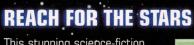

This stunning science-fiction adventure takes place in the year SD 772.

A brutal attack on the peaceful world of Hyda has separated Fayt from all that he knows and loves. Now he must search the galaxy to find

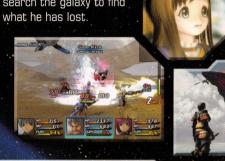

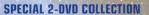

This 2 disc set is packed with features recently made available in Japan in the "Director's Cut" version of the game.

#### Extra features include:

- Two additional playable characters
- New enemies, areas, and scenes
- Expanded events, music, and CG sequences
- All-new VS. fighting mode allows you to battle head-to-head or team up against the CPU

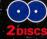

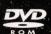

DOLBY PRO LOGIC II

1-2 Players | Memory Card (for PS2) - 175 KB | Digital Control

Analog Control Vibration Function Pressure Sensitive Progressive Scan

SQUARE ENIX, and the SQUARE ENIX logo are trademarks of Square Enix Co., Ltd. Dolby, Pro Logic, and the double-D symbol are trademarks of Dolby Laboratories. Licensed by Sony Computer Entertainment America for play on nputer entertainment systems with the NTSC U/C designation only

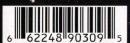

#### SQUARE ENIX. www.square-enix.com

Published by Square Enix, Inc.

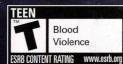

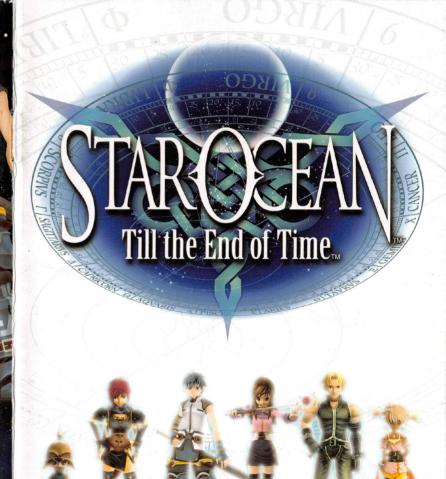

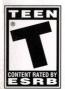

SQUARE ENIX...

WARNING: READ BEFORE USING YOUR PLAYSTATION®2 COMPUTER

exposed to certain light patterns or flashing lights. Exposure to certain patterns these individuals. Certain conditions may induce previously undetected epileptic games played on the PlayStation 2 console, may induce an epileptic seizure in or backgrounds on a television screen or while playing video games, including A very small percentage of individuals may experience epileptic seizures when ENTERTAINMENT SYSTEM. **CUSTOMER SUPPORT** For customer support and technical support questions you can call (310) 846-0345 Monday-Friday 8am-12pm and 1pm -5pm, Pacific Standard Time **GAME TIPS** 

or anyone in your family, has an epileptic condition, consult your physician prior

symptoms even in persons who have no history of prior seizures or epilepsy. If you,

to playing. It you experience any of the following symptoms while playing a video

dizziness, altered vision, eye or muscle twitches, loss of awareness

America may damage your console and/or invalidate your warranty. Only official or The use of software or peripherals not authorized by Sony Computer Entertainment

licensed peripherals should be used in the controller ports or memory card slots

**USE OF UNAUTHORIZED PRODUCT** 

Otherwise, it may permanently damage your TV screen

Do not connect your PlayStation 2 console to a projection TV without firs

the user manual for your projection TV, unless it is of the LCD type

WARNING TO OWNERS OF PROJECTION TELEVISIONS

discontinue use and consult your physician before resuming play

disorientation, any involuntary movement, or convulsions — IMMEDIATELY

consulting

HANDLING YOUR PLAYSTATION 2 FORMAT DISC:

This disc is intended for use only with PlayStation 2 consoles

CHECK THIS BOX IF YOU DO NOT WISH TO BE CONTACTED BY SQUARE ENIX, INC.'S BUSINESS PARTNERS

Do not bend it, crush it or submerge it in liquids

of heat.

with the NTSC U/C designation

Never use solvents or abrasive cleaners

soft, dry cloth, wiping in straight lines from center to outer edge.

keep it in its protective case when not in use. Clean the disc with a lint-free,

Keep this compact disc clean. Always hold the disc by the edges and Be sure to take an occasional rest break during extended play. Do not leave it in direct sunlight or near a radiator or other source

| T                                        | and the second second s |                               |                                          | Delicate management a large or some latter   |
|------------------------------------------|----------------------------------------------------------------------------------------------------|-------------------------------|------------------------------------------|----------------------------------------------|
| Fill out this card a                     | and return it to be e                                                                                                    | ntered in our monthly d       | rawing. You could win a c                | ool game!                                    |
| REGISTRATION C                           | ARD - STAR OCEA                                                                                                    | N™ TILL THE END OF 1          | TIME™ GREATEST HITS                      | SLUS-20488 GH/20891GH                        |
| IRST NAME:                               |                                                                                                    | LAST NAME:                    |                                          | <del>- 36</del>                              |
| TREET ADDRESS:                           | Many                                                                                                    |                               |                                          | APARTMENT/<br>SUITE NUMBER:                  |
| TY:                                      |                                                                                                    |                               | STATE:                                   | ZIP/<br>POSTAL CODE:                         |
| IONE ( )                                 |                                                                                                    | DAY COUNTRY:                  |                                          | MALE FEMALE AGE:                             |
|                                          |                                                                                                    |                               |                                          |                                              |
| MAIL ADDRESS:<br>Arent or adult Guardian |                                                                                                    | the Pad                       | of Time                                  | SIME                                         |
| HICH SQUARE ENIX™ GAMES                  |                                                                                                    | ☐ Bushido Blade®              | SINIAL FANTACY TACTIONS                  | ☐ SaGa Frontier®                             |
| Tobal No. 1®<br>Einhänder®               | FINAL FANTASY® VII Parasite Eve®                                                                                                    | ☐ Xenogears®                  | FINAL FANTASY TACTICS®  Bushido Blade® 2 | Brave Fencer® Musashi®                       |
| EHRGEIZ®                                 | Chocobo Racing®                                                                                                    | FINAL FANTASY® VIII           | Chocobo's Dungeon® 2                     | FINAL FANTASY ANTHOLOGY®                     |
| SaGa Frontier® 2                         | Front Mission® 3                                                                                                    | Vagrant Story®                | Legend of Mana®                          | Threads of Fate®                             |
| Chrono Cross®                            | Parasite Eve® 2                                                                                                    | FINAL FANTASY® IX             | FINAL FANTASY CHRONICLES®                | ☐ DRIVING EMOTION TYPE-S®                    |
| The Bouncer®                             | FINAL FANTASY® X                                                                                                    | Kingdom Hearts®               | FINAL FANTASY® ORIGINS                   | □ UNLIMITED Saga™                            |
| FINAL FANTASY® X-2                       | ☐ Drakengard™                                                                                                    | ☐ FRONT MISSION® 4            | FINAL FANTASY® XI                        | _ ONE INTED Ougu                             |
| FINAL FANTASY® XI: Chain                 |                                                                                                    | FINAL FANTASY® VII PC Version | FINAL FANTASY® VIII PC Version           | FINAL FANTASY® XI PC Version                 |
|                                          | is of Promathia™ PC Version                                                                                                    | KINGDOM HEARTS® CHAIN OF M    |                                          | L ALCHEMIST™ and the Broken Angel            |
| MUSASHI®: SAMURAI LEG                    |                                                                                                    |                               |                                          |                                              |
| DRAGON WARRIOR® I & II                   | DRAGON WARRIOR® III                                                                                                    | ☐ DRAGON WARRIOR® MONSTERS    | 2: COBI'S JOURNEY DRAGON WAI             | RRIOR® MONSTERS 2: TARA'S JOURNE             |
| DRAGON WARRIOR® VII                      | □ VALKYRIE PROFILE®                                                                                                    | BUST A GROOVE® 2              | ☐ TORNEKO: THE LAST HOPE®                | □ GRANDIA™                                   |
| STAR OCEAN: THE SECONI                   |                                                                                                    | ☐ GRANDIA™ XTREME             | ☐ RAD: ROBOT ALCHEMIC DRIVE™             |                                              |
| CHECK THIS BOX IF YOU I                  | DO NOT WISH TO BE CONTACTED I                                                                                                    | BY SQUARE ENIX. INC.          |                                          | © 2005 SQUARE ENIX CO., LTD. All Rights Resi |

Representatives are available

# U.S.: 1-800-892-5825

(Major credit card required) \$.99/min. Automated Tips only. Canada: 1-900-451-KLUE (1-900-451-5583) \$1.50/min Automated Tips only. Prices subject to change without notice Callers under 18 years of age must obtain permission from a parent or guardian before calling. Game tips are available for callers within the U.S. and Canada only. Touch-tone phone required

Automated support is available 24 hours a day, 7 days a week

No further purchase necessary. Each card qualifies for one monthly drawing.
Two winners per month. Please fill in all information, or include all information on information, or include all information on a 3x5 card and mail to: Square Erix, Inc., P.O. Box 6000, Clear Lake, MM 55319. One entry per person. Drawing to take place on or about the last day of each month. Winner will be notified by mail within 30 days of drawing. This contest void in Washington, Missouri, Florida, Ohio and other places where prohibited. Square Enix, Inc. reserves the right to determine the square serving the results of the serving the state of the serving the serving the ser determine the actual game, subject to availability. This contest may be terminated without notice. Sony Computer Entertainment America takes

For information and services by Square Enix, Inc., go to www.square-enix.com

no responsibility for this offer

© 2005 SQUARE ENIX CO., LTD. All Rights Reserved. Your limited warranty rights apply regardless of whether you submit this card. TAKE YOUR GAME FURTHER BRADYGAMES

# SAVE THE UNIVERSE FROM THE CLUTCHES OF EVIL...

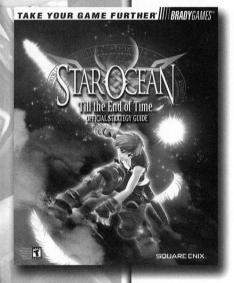

# with the Official Strategy Guide from BradyGames!

- Comprehensive Walkthrough with Detailed Maps.
- Character Bios and All-Inclusive Bestiary.
- Extensive Coverage of All Mini-Games.
- Tactics for the New Versus Mode.
- Accessory and Item Inventories and Much More!

To purchase BradyGames' Star Ocean™: Till the End of Time™ Official Strategy Guide, visit your local electronics, book, or software retailer. Also available online at bradygames.com.

ISBN: 0-7440-0390-3 UPC: 7-52073-00390-6 PRICE: \$14.99 US / \$21.99 CAN SQUARE ENIX.

|| IIIBRADYGAMES\*

TAKE YOUR GAME FURTHER

# STAR OSEAN Till the End of Time...

#### CONTENTS

- 2 Getting Started
- 3 Basic Controls
- 4 Characters
- 5 Beginning the Game
- 6 Saving Your Progress
- 6 Game Progression
- 7 Game World
- 8 Battles
- 14 The Camp Menu
- 24 Inventing Items
- 29 Adventure Hints
- 30 Fighting Mode
- 33 Color Twins
- 37 Limited Warranty

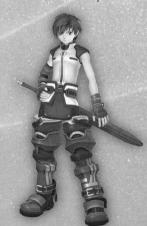

Twelve heroes thwarted the Ten Wise Men's plot to destroy the universe. Four hundred years have since passed...

The date is SD 772. The Pangalactic Federation is at the zenith of its might with unparalleled power in the universe. Having already explored one third of the Milky Way, the Federation continues research in its insatiable quest for even more power.

The young Earthling Fayt Leingod and his family visit Hyda, a resort planet in the Pangalactic Federation. His parents, Robert and Ryoko, lead busy lives as premier authorities on symbological genetics. With their first extended break in some time, they have decided to take a family trip. Fayt is far from enthusiastic, but his childhood friend Sophia Esteed pesters him into going along. Despite his complaints, Fayt enjoys the trip in his own way; it gives him the chance to escape his studies and play battle simulator games to his heart's content.

Fayt strolls around the hotel and plays the battle simulator with Sophia while his parents relax on the beach. This tranquility is abruptly shattered when an unknown military space force attacks Hyda. The assault leaves buildings destroyed and the resort's natural surroundings in ruin. Amidst the chaos, Fayt attempts to escape with Sophia and the other resort guests to an emergency shelter, joining his parents along the way. But even their escape route falls under attack. Fayt manages to reach the shelter, but he is separated from his parents...

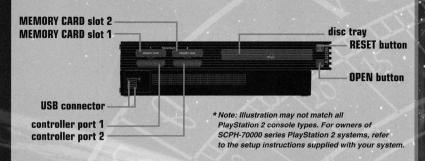

Set up your PlayStation®2 computer entertainment system according to the instructions in its Instruction Manual, Make sure the MAIN POWER switch (located on the back of the console) is turned ON. Press the RESET button. When the power indicator lights up, press the OPEN button and the disc tray will open. Place the STAR OCEAN™ Till the End of Time™ disc on the disc tray with the label side facing up. Press the OPEN button again and the disc tray will close. Attach game controllers to the controller ports. Follow on-screen instructions and refer to this manual for information on using the software.

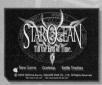

#### START MENU

Getting Started and the Start Menu

The title screen and start menu will appear when the START button is pressed. Select an option with the left analog stick or directional buttons. then press the & button.

 If you are playing the game for the first time, please start from Disc 1. See p. 5 for more information about beginning a new game.

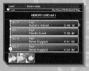

#### New Game / Continue

Select "New Game" to start the game from the beginning. The game will begin after you have configured your initial settings. To continue from where you left off, select "Continue." Select the game data you want to load to resume your adventure.

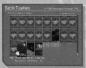

#### **Battle Trophies**

After meeting certain conditions in the game, you can select "Battle Trophies" from the start menu. When selecting Color Twins, please load "Battle Trophies" first (see p. 33 for details). Save your game data if you wish to keep that color.

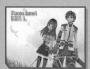

#### **Changing Discs**

An image like the one shown on the left will appear when you need to change discs during the game. Please follow the on-screen instructions when changing discs. Do not change discs at any other time.

• Please do not insert any discs that are incompatible with the PlayStation®2. Refer to your PlayStation®2 Instruction Manual for more information on compatible discs.

#### SQUARE ENIX CO., LTD.

Quality Assurance

QA Coordinator Hironori Akivama

QA Assistant Coordinators Naova Matsuda Naovuki Hirayama Hisato Iwatsuki

QA STAFF Norikazu Naoi Shinichiro Ikeda Takeiiro Otani Ikaru Koike Toshiya Akita Hideo Fukava Hirovuki Sekino Yasuhiro Havashida Toshinari Iwafune Hidekazu Watanabe Michitoshi Hamasaki Nobuvuki Nishimura Yuta Hiyama Yoshiki Sato Kouichi Kawachi Takanori Onishi Masakatsu Inomata Hirovuki Omura Takahiro Nasu Keisuke Suzuki Toru Saito Hironori Ono

.. and all QA Staff Special Thanks Osamu Ishii Tomokazu Nagamori

Takafumi Matsui General Manager Akihita Shaii

Web Support Hideki Yoneyama

Art Work Nanki Ohichi Takashi Kamimura

Software Sales & Promotion Sales Staff Tomohiro Chiba Yuuken Furo Saori Habara Takashi Hasegawa Kazuo Kusakawa Masahiro Matsumoto Shinya Nakamura Toshihide Nomura Yutaka Tani Tatsuhiko Tsubota Makoto Tsuda

Senior Managers Tsutomu Yamada Hidehito Nagoya Koji Takada Satoshi Kashiwazaki

International Sales Chief Staff Koji Suga

Manager Hitoshi Isosu

Sales Manager Tomoyoshi Oosaki

Shinii Futami Hideki Yamamoto Munehiro Ohsawa Rumi Yoshikawa Syuuichi Kobayashi Hirovuki Miura Hotaka Yamagishi

Promotion Staff

Kazunori Inque General Manager Shinji Hashimoto

Rating Advisors Hiroko Hamada Reiko Kondo Akira Kashiwagi

Localization

Localization Director Jin Kimura

Localization Coordinator Michiko Miyazaki

Localization Assistants Shin Kimishima Noriko lwahara

Special Thanks Kazuvoshi Tashiro Yoshinori Uenishi

Localization Manager Akira Kashiwagi

Special Thanks ADK PLUS heads inc. MISSILE-COMPANY INC. SFIDA Tomoe Suzuki Tomoya Asano

Assistant Producer Haiime Koiima

Producer Yoshinori Yamaqishi

Executive Producers Yukinobu Chida Yosuke Saito

Publishers Keiji Honda Yoichi Wada

Translation (Bowne Global Solutions)

Director J. Patrick Riley

Business Development Planner Vuli Kim

Coordinator Steve Anderson

Engineer Naoki Matsumoto

Project Manager Yoko Muto

Translators Alexander O. Smith Jason Franzman Joel Sassone

Philip Soldini

(ZRO Limit Productions)

Producers Yutaka Maseha Haruvo Kanesaku

Osamu Maseha Director Kevin Sevmour

Recording Facility Magnitude 8 Post

Digital Tracker Collin McQueen

Produced by **ZBO Limit Productions** in association with Animaze iNC

SQUARE ENIX, INC.

Quality Assurance Mana ger David "Ribs" Carrillo

Senior Lead Product Analyst Mohammed A.C. Wright

Lead Product Analyst Jonathan Cooperson

Assistant Lead Analyst Mathew A. Clift

Product Analysts Matthew R Flynn Ryan J. Gibson Alfred Holz Jared R. Hov Tim I aw Eric Adee Lee Sophyrun May Christian Nieto Robert Allen Peeler Jason Throop

**QA** Translator Sachivo Ikeda Localization Specialist

Jyun Takagi Localization Manager

Yutaka Sano

Customer Support Ryan Riley Anthony Montana

Marketing Communications Kvoko Yamashita Sonia Im Felice Wu

Marketing Kenii Mimura Fernando Bustamante Patrick H. Cervantes

Sean Montgomery Alaine C. DeLeon Traci Jones

Business Development Ken Berry

Legal Kazumi Hasegawa

Senior Vice President & CFO Kenzo Nogimura

President Jun Iwasaki

Special Thanks BradyGAMES The Kenwood Group Ruder Finn Los Angeles Studio QED, Inc. Virtual Interactive, Inc. Jason Sanders Andy Bellinger

#### tri-Ace, Inc.

Game Designer Masaki Norimoto

Original Story/ Technical Programmer/ Director Yoshiharu Gotanda

Planning Director/Script Hiroshi Ogawa

Field Programmer Shigeru Ueki Battle Programmer

Yuichiro Kitao Character Designer Jun Sato

Chief Character Designer Keiichi Asai

Chief Animation Designer Masaaki Yamashima

Sound Programmer

Hiroya Hatsushiba

System Programmer

Battle Support Programmer

Tatsuva Shoii

Map Designers

Kentaro Kagami

Yuka Torigata

Hiroyuki Endo

Masato Suga

Masayasu Nishida

Planner

Chief Movie Designer Sound Designers
Kenichi Kanekura Kohei Sagara
Chief Man Designer Etsuko Shimada

Koji Minagawa Planner
Takashi Sato

Co-chief Map Designers Hadsini Jaku Ministrators System Administrators Chikaeki Tokuhiro Atsuhiro Machida Takeshi Kitamura

Music Composer
Motoi Sakuraba
Map Support Designers
Masaki Ishiguro
Sound Director/
Toshimitsu Hanafusa

Toshimitsu Hanafusa Animation Designer Masateru Suzuki

Motion Captured by Studio IBUKI

Character Designers

Masasi Nakagawa

Yutaka Watanabe

Animation Designers

Naovoshi Tachibana

Mariko Kamiya

Kumiko Yoshioka

Yasuhiko Shibuya Kaori Shibuya

Yasuko Yamauchi

Yasuhito Shinchi

Yasuo Tanaka

Movie Designers

Rvoui Shirakawa

Yukinori Masuda

Kenichi Someva

Sound Design Director

Yusaburo Shimoiyo

Kenichi Kaneko

Tatsuro Torikai

Eiko Sawamura

Nana Kaneda

Shinji Hirachi

Battle Effect Programmer

Battle Effect Programmer

Technical Director
Tetsue Kawano

Yukihiro Yamaguchi
Camp Programmer
Yukinori Yamaguchi
Chief Motion Designer
Sakura Munakata

Event Tool Programmer
Tetsuo Kashiwagi
Battle Monster Programmers
Takahiro Mashimo
Shiritaro Seki
Takaaki Hoshiyama
Matsuki Nishimura
Tayyoshi Azuma

AC Factory

Motion Actors Masanori Tomita Hiromi Shinjo

Motion Actress Sawako Akimoto Emiko Saito Junko Kimura Yuko Komori

Daigo Saito Item Designers Map Support Designers Yasuhiro Kato Yasuko Sumiya Toru Murano Takeshi Jono Takitaro Ishizawa Yasuhiro Akimoto Hibiki Yoshizaki Tomohiro Takada Naruhiro Kishimoto Kunihiro Kaneda Nozomu Kondo Teruhisa Nemoto Yutaka Shiova Hideaki Ichihashi Takashi Nishiyama Terumasa Aoyagi Souichiro Kugo Kazuo Fujitsuka Emi Noto Kenetsu Tsukamatsu Sanri Kurita Atsuko Nozawa Naoki Hayashi Takeharu Sekiya

Musicians

Electric Bass Tomohito Aoki

Drums Toru Hasebe

Electric Guitar Jun Kajiwara

Tenor Saxophone Shigeo Fuchino

Hammond Organ, Piano, and Keyboards Motoi Sakuraba

Trumpets Masahiko Sugasaka Toshio Araki Hitoshi Yokoyama Yuji Osada

Trombones Masanori Hirohara Yoichi Murata Kou Okumura Junko Yamashiro

Horns Otohiko Fujita Tetsuo Takano Kensho Hagiwara

Flutes Hideyo Takakuwa Akiko Fujita

Oboe Hiroshi Shibayama

Violins
Takashi Kato
Genichiro Nakajima
Akihiro Mamura
Akihiro Mamura
Ado Matsumoto
Tatsuo Ogura
Takayuki Oshigane
Nagisa Kiriyama
Koji Ootake
Aya Yokomizo
Takuya Mori
Akiko Kato
Kazuo Watanabe
Osamu Iyoku
Yuko Kajitani

Violas Aiko Hosokawa Gentaro Sakaguchi Yuji Yamada Makoto Motoi

Cellos Masaki Horisawa Makoto Oosawa Hiroyasu Yamamoto Tomoki lwanaga

Contrabasses Jun Saito Iwahisa Kuroki

Conductor Kazuo Nobuta Music Producer/ Music Director

Taku Kitahara Musician Coordinator/ Music Director Kazuo Sudo Recording & Mixing Masataka Ito Masayoshi Ookawa

Assistant Engineers Akira Kobayashi Takehiko Naito

Recording & Mix Studios Sound Valley Sound City

Mastering Kazuya Sato

Ikutoshi Miyata Mastering Studios Memory Tech Harion

THE LITTLE BIRD (Star Ocean Version) by MISIA

Lyrics by MISIA

Music by Yudai Suzuki

Arranged by Satoru Shinoya

Time 5.09

Original track from album "KISS IN THE SKY"

Voice Recording Studios MOVIE TELEVISION STUDIO BEELINE STUDIO

Voice Production Manager Midori Shimazawa

Voice Production MOVIE TELEVISION INC.

#### **DUALSHOCK®2 ANALOG CONTROLLER CONFIGURATIONS**

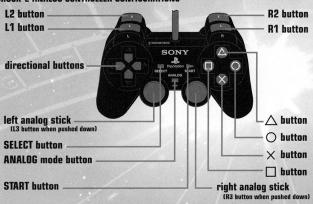

This software can only be used with the DUALSHOCK®2 analog controller. This section explains controller components and basic controls. Controls will vary depending on whether you are in fields/towns/dungeons, battle, or the Camp menu. Please see details below.

 To turn the vibration function on or off, do so during a new game's initial settings or by selecting "Config" from the Camp menu.

#### FIELD/TOWN/DUNGEON CONTROLS

| Left analog stick   | Move character (run)                                                             |  |  |
|---------------------|----------------------------------------------------------------------------------|--|--|
| Directional buttons | Move character (run)                                                             |  |  |
| ⊗ button            | Examine / Talk                                                                   |  |  |
| • button            | Hold down while moving with the left analog stick or directional buttons to walk |  |  |
| <b>△</b> button     | Open Camp menu                                                                   |  |  |
| button              | Used in conjunction with disintegrable objects                                   |  |  |
| L1 button           | Turn camera counterclockwise                                                     |  |  |
| R1 button           | Turn camera clockwise                                                            |  |  |
| L2 button           | Not used                                                                         |  |  |
| R2 button           | Display, enlarge, or hide map                                                    |  |  |
| START button        | Return camera to default angle                                                   |  |  |
| SELECT button       | Not used                                                                         |  |  |

#### CAMP SCREEN CONTROLS (see p. 14)

| Left analog stick        | Move cursor                                                            |
|--------------------------|------------------------------------------------------------------------|
| Directional buttons      | Move cursor                                                            |
| <b>⊗</b> button          | Confirm selection                                                      |
| <ul><li>button</li></ul> | Cancel selection / Close Camp menu                                     |
| <b>△</b> button          | Display details on selected item                                       |
| button                   | Discard selected item /<br>Turn Tactical Skills or Symbology on or off |
| L1 button                | Scroll page up                                                         |
| R1 button                | Scroll page down                                                       |
| L2 button                | Switch characters (Skills/Equipment/Status)                            |
| R2 button                | Switch characters (Skills / Equipment / Status)                        |
| START button             | Not used                                                               |
| SELECT button            | Not used                                                               |

#### BATTLE CONTROLS (see p. 11)

| Left analog stick   | Move character / Sidestep (+L2 button) /<br>Select command (at Battle Camp menu)    |
|---------------------|-------------------------------------------------------------------------------------|
| Directional buttons | Move character / Sidestep (+L2 button) /<br>Select command (at Battle Camp menu)    |
| <b>⊗</b> button     | Execute minor attack /<br>Confirm selection (at Battle Camp menu)                   |
| • button            | Execute major attack /<br>Cancel selection (at Battle Camp menu)                    |
| <b>△</b> button     | Open Battle Camp menu                                                               |
| button              | Switch target in manual targeting mode                                              |
| L1 button           | Switch characters /<br>Scroll page (at Battle Camp menu)                            |
| R1 button           | Switch characters /<br>Scroll page (at Battle Camp menu)                            |
| L2 button           | Hold down while moving with left analog stick<br>or directional buttons to sidestep |
| R2 button           | Toggle between manual mode and auto mode                                            |
| START button        | Not used                                                                            |
| SELECT button       | Not used                                                                            |

#### Switching to Progressive Display

This software can be used on television sets with a D2 terminal. To switch to progressive display, turn on your PlayStation 2 computer entertainment system while holding down the  $\otimes$  and  $\otimes$  buttons. Please switch to progressive display each time you play on a television set with a D2 terminal.

No memory card (6ME) (for Play/Station<sub>12</sub>2) in MEMORY CARD lodes to re.2. Insuran a memory and (6MB) (for the preclasions) with at least 175 KB of five space to saver game and with at least 175 KB of five space to saver game to create Dates 12,00 KB of the space to create Dates 12,00 KB of the space to create Dates 12,00 KB of the space to create Dates 17,00 KB of the space to create Dates 17,00 KB of the space to create Dates 17,00 KB of the space to create Dates 17,00 KB of the space to create Dates 17,00 KB of the space to create Dates 17,00 KB of the space to create Dates 17,00 KB of the space to create Dates 17,00 KB of the space to create Dates 17,00 KB of the space 17,00 KB of the space

 You will need a proprietary component
 AV cable to connect the PlayStation\*2 and the D2 terminal.

New characters will appear as you progress through the story. Here are some of the main characters you'll meet:

#### **FAYT LEINGOD**

"Sometimes, you're the only one that can make a difference." Fayt is the son of leading authorities on symbological genetics. and he himself is a serious student of the subject. He is an athlete who loves games, his current favorite being the battle simulator. A young man of integrity who can't desert a person in trouble, he also has a stubborn side.

Sex: Male / Age: 19 Height: 5'9" / Weight: 148 lbs

Race: Earthling / Weapon: Sword

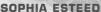

"You just have to believe what you feel in your heart. Let's choose to believe."

A childhood friend of Fayt's, Sophia is an independent and caring girl who looks up to Fayt as a big brother. She's never afraid to speak her mind and her charming smile softens the hearts of everyone around her. She seems to be an ordinary high school girl who likes cooking and shopping.

Sex: Female / Age: 17 Height: 5'3" Weight: 108 lbs

Race: Earthling / Weapon: Staff & Symbology

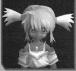

#### PEPPITA ROSSETTI

"There's no use thinking about it! Let's just dive right in!" Sex: Female / Age: 14 Height: 4'4" / Weight: 79 lbs Race: Velbaysian / Weapon: Bangles

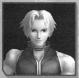

#### CLIFF FITTIR

"Wait a second. You mean 'we,' right? You plannin' on going there alone?" Sex: Male / Age: 36

Height: 6'2" / Weight: 212 lbs Race: Klausian / Weapon: Gauntlets

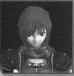

#### **NEL ZELPHER**

"No thanks needed. I'm just doing my job." Sex: Female / Age: 23 Height: 5'7" / Weight: 112 lbs Race: Elicoorian / Weapon: Daggers & Runology

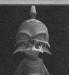

#### ROGER S. HUXLEY

"Sometimes a real man's just gotta keep on goin'." Sex: Male / Age: 12

Height: 3'1" / Weight: 66 lbs Race: Elicoorian (Menodix) / Weapon: Axe

#### **USING COLOR TWINS**

Color Twins\* can be used in battles during the game. As you collect specific percentages of Battle Trophies. 2P to 4P colors will become available in stages. After you have met the conditions for obtaining Color Twins, go to the Camp menu > Status, then press the \( \Delta \) button to change and set each character's costume for battle.

\* Color Twins are the different costumes available for Fighting Mode matches where a character fights against himself.

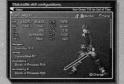

#### **Conditions for obtaining Color Twins**

Characters will have only one costume at the start of the game, but you can gain up to four costumes as you collect certain percentages of Battle Trophies.

In order to use Color Twins, you must load your Battle Trophies data at the title screen before you start playing. Any time you wish to use the latest Color Twins, you

should check the Battle Trophies data before loading the game.

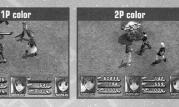

#### **Color Twin Samples**

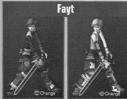

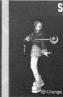

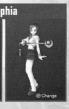

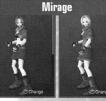

#### A Word about Color Twins

Even if you meet the requirements to use Color Twins, you will not be automatically notified. Select "Battle Trophies" at the title screen to check. If you've qualified, the message "2P Color available in Status" will flash at the top of the Battle Trophies screen.

# **BEGINNING THE GAME**

#### MARIA

|    |             | Short-Range Style | Mid-Range Style | Long-Range Style |
|----|-------------|-------------------|-----------------|------------------|
| A  | <b>⊚</b> §  | Crescent Locus    | Gravity Bullet  | Charge           |
| Œ, | ⊚L          | Pulse Blast       | Laser Blast     | Aiming Device    |
|    | <b>⊗</b> \$ | Triple Kick       | Charge          | Scatter Beam     |
| 7  | ⊗ L         |                   |                 | Radiation Bots   |
|    | Support 1   | Increase Fury     |                 |                  |
|    | Support 2   |                   |                 |                  |

|             | Balanced Style  | MP-Attack-Oriented  | Simple Style       |
|-------------|-----------------|---------------------|--------------------|
| <b>⊚</b> \$ | Shockwave Swirl | Aura Wall           | Aerial             |
| <b>⊚</b> L  | Air Slash       | Palm of Destruction | Stun               |
| ⊗ S         | Double Slash    | Hand of Doom        | Charge             |
| ⊗ L         | Dragon Roar     |                     | Increase HP Damage |
| Support 1   |                 |                     | Increase Fury      |
| Support 2   |                 |                     |                    |

|    |            | Balanced Style | Simple Style    | Range-Oriented |  |
|----|------------|----------------|-----------------|----------------|--|
| 10 | <b>⊚</b> § | Kaboom         | Charge          | Stun           |  |
|    | ⊚L         | Instant Blast  | Instanto Blast  | Magic Hook     |  |
| ø  | ⊗ S        | Charge         | Aerial          | Faerie Friend  |  |
| 1  | ⊗ L        | Magic Hook     |                 |                |  |
|    | Support 1  |                | Increase Fury   | No Guard       |  |
|    | Support 2  |                | Critical Hit HP |                |  |

| SUPHIA |             | Long-Range Style | Short-Range Style | Simple Style |
|--------|-------------|------------------|-------------------|--------------|
|        | <b>⊚</b> \$ | Earth Glaive     | Charge            | Charge       |
| DE 175 | <b>⊚</b> L  | Fire Bolt        | Drain             | Stun         |
| (A)    | ⊗ S         | Lightning Blast  | Efreet            | Critical Hit |
| 1 至    | ⊗ L         | Thunder Flare    | Fire Bolt         |              |
|        | Support 1   | Standby Healing  | Critical Hit HP   | No Guard     |
| 1      | Support 2   | Increase Fury    |                   | Critical HP  |

|     |     | 16  | AR  | 1 |   |
|-----|-----|-----|-----|---|---|
|     |     | M   | n A | A |   |
|     | - 1 | No. | 4   | 7 |   |
|     | 1   | T.  | 驯   | ы | ä |
| 540 | 1   | -39 | Ľβ  |   |   |

MIRAGE

|   |            | Balanced Style | Range-Oriented  | Charging Style  |
|---|------------|----------------|-----------------|-----------------|
|   | <b>⊚</b> S | Crescent Locus | Sphere of Might | Charge          |
| 1 | <b>⊚</b> L | Aerial Assault | Hammer of Might | Stun            |
|   | ⊗ S        | Electric Fists | Triple Kick     | Avenger Charge  |
|   | ⊗ L        |                |                 |                 |
|   | Support 1  |                | Increase Fury   | Standby Healing |
|   | Support 2  |                |                 |                 |

#### ADR/

| AY    |             | Long-Range Style | Simple Style | Charging Style  |  |
|-------|-------------|------------------|--------------|-----------------|--|
| alls  | <b>⊚</b> \$ | Lightning Blast  | Fire Bolt    | Chaos Tide      |  |
|       | <b>⊚</b> L  | Fire Bolt        | Fire Bolt    | Chaos Tide      |  |
| -     | ⊗ S         | Earth Glaive     | Titan Fist   | Charge          |  |
|       | ⊗ L         | Sirocco          |              |                 |  |
| 1 / B | Support 1   |                  | No Guard     | Standby Healing |  |
|       | Support 2   |                  |              |                 |  |

#### INITIAL SETTINGS

You must configure your initial settings before starting the game. The Initial Settings screen will appear when you select "New Game." Make your selections with the directional buttons and press the & button to confirm. Pressing the O button will take you back to previous settings.

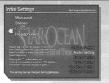

#### 1. DISPLAY SETTINGS (Configure screen)

Here you can configure the aspect ratio of your screen. Select the correct ratio for your television screen and press the button to confirm. If you select 16:9, be sure to switch the screen mode on your television set to wide screen mode (or any equivalent mode).

• 4:3 (standard screen) • 16:9 (widescreen)

#### 2. AUDIO SETTINGS (Configure sound environment)

Here you can configure your audio settings. Select the setting you wish to use and press the ⊗ button to confirm. If you have a Dolby Pro Logic II AV system or headphones, select DOLBY PRO LOGIC II to enjoy the game in surround sound (see p. 6 for details). Please be careful of the volume when using headphones.

#### **Configuring the Speaker Environment**

You can configure the speaker environment by pressing the \textstyle button after selecting DOLBY PRO LOGIC II. Press the button to hear the girl speaking to the boy sitting in the center of the speakers. Adjust the placement of your speakers so that the location of the sound matches up with where the girl is standing. You can move the girl around with the left analog stick. When you want to move a speaker, select the one you want to move and press the ⊗ button to confirm. Use the

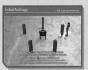

directional buttons to move the speaker then press the speaker blacement.

#### 3. EVENT SETTINGS (Enable option to skip events)

Here you can enable or disable the option to skip events. If you enable it, you may accidentally skip a new event that is important to the story. It is recommended that you disable this the first time you play through the game.

• Enable Event Skip - Enables skipping of events. You can decide whether or not to skip each event as it starts.

• Disable Event Skip - Disables skipping of events.

#### 4. VOICE SETTINGS (Select voice and text settings for events)

Here you can select voice and subtitle settings for event scenes. If you select the "Automatic Subtitle and Voice" option, subtitles will be displayed along with the voices, and you will not be able to manually skip any dialogue.

· Subtitle and Voice -Events are shown with subtitles and voices.

 Voice Only – Events are shown with voices only. · Subtitle Only -Events are shown with subtitles only

· Automatic Subtitle and Voice - Events are shown with subtitles and voices. You cannot manually skip text dialogue.

#### 5. VIBRATION SETTINGS (Turn controller's vibration function on or off)

Here you can turn the controller's vibration function on or off. Select "ON" to enable the vibration function or "OFF" to disable it.

#### 6. DIFFICULTY SETTINGS (Select game's difficulty level)

Here you can adjust the strength of your enemies, or level of difficulty, in battle. Select a difficulty level and press the & button to confirm. The difficulty level will not affect the story.

• The Earth Level - This is the easy level, recommended for less experienced players.

• The Galaxy Level - This is the normal difficulty level

• The universe Level - This is a hard and unforgiving difficulty level. You can choose this option only after meeting certain conditions in the game.

# Ga to Ca Re

Game data can be saved at any save point inside dungeons or at inns in towns. You should save your progress frequently. Select "Card" from the Camp menu to save or load data.

Remember to save your game data before you turn off the game. You can then resume play from the last point you saved. Please make sure

that the disc tray is closed before turning the power off.

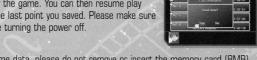

Note: Once you save or load game data, please do not remove or insert the memory card (8MB)
 (for PlayStation\*2) from the MEMORY CARD slot until you are ready to turn the game off. Doing
 so may prevent you from saving game completion data after you have completed the game.

This game can be played using DOLBY PRO LOGIC II. To enjoy the game in surround sound, connect the AV MULTI OUT connector or the DIGITAL OUT (OPTICAL) connector on your PlayStation\*2 computer entertainment system to your home theater system with a DOLBY PRO LOGIC II or DOLBY PRO LOGIC decoder, then turn either function on. The DOLBY PRO LOGIC II audio is also compatible with monaural or stereo settings, so you can enjoy the game even without the PRO LOGIC II feature.

# **GAME PROGRESSION**

This section describes the basic flow of **Star Ocean: Till the End of Time** Please read it carefully to help your adventure progress smoothly.

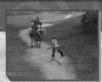

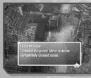

#### 1. Prepare for Your Journey and Gather Information

Before you set out, talk to people in towns to gather information, and acquire items and equipment at shops. The towns have many shops and facilities (see p. 7).

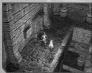

# 2. Explore Dungeons

Once you're ready, it's time to head off on your adventure. There are many monsters out in the fields and in the dungeons. Some dungeons may have special contraptions.

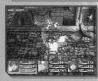

#### 3. Battle Monsters

Encountering a monster takes you into battle. Battles progress in real time. Use each character's battle skills and items wisely to defeat the enemy.

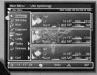

#### 4. Make Preparations at Camp

You can gain money (FoI), experience points, and sometimes items after battles. Heal your party members and set up skills and tactics at camp.

#### FIGHTING MODE

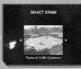

#### **SELECT A STAGE**

You can choose a stage after selecting your characters. Select a stage with the left analog stick or directional buttons on the controller in controller port 1. Only places that have already appeared in the story will be available. Places which you haven't yet seen will be displayed as "???".

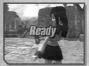

#### STARTING A MATCH

Once you've selected a stage, the match begins. The skills you can use during battle depend on the skill set you've selected. You cannot use the Battle Camp menu. However, you can pause the fight by pressing the 

button. Hold down the button while the game is paused to return to the character selection screen.

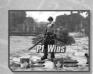

#### **ENDING A MATCH**

If you defeat your opponent within the time limit, victory is yours! If neither side wins within the time limit, it's a draw. You will return to the character selection screen when the battle is over.

#### **CHARACTER SKILL SETS**

| FAYT      |             | Emphasize Hit No. | Balanced Style | Agility-Oriented |
|-----------|-------------|-------------------|----------------|------------------|
|           | <b>⊚</b> \$ | Blade of Fury     | Side Kick      | Blade of Fury    |
| 100       | ⊚ L         |                   | Shotgun Blast  | Dimension Door   |
| Water Co. | ⊗ S         | Air Raid          | Charge         | Side Kick        |
| 134       | ⊗ L         | Drain             | Ice Blade      | Stun             |
| 4570      | Support 1   | Increase Fury     |                | Standby Healing  |
|           | Support 2   |                   |                |                  |

| CLIFF |             | Charging Style | Emphasize Hit No. | Balanced Style  |
|-------|-------------|----------------|-------------------|-----------------|
| 1     | <b>⊚</b> \$ | Aerial Assault | Electric Fists    | Fists of Fury   |
|       | <b>⊚</b> L  | Fiery Tackle   |                   | Aerial Assault  |
| 1/2   | ⊗ S         | Charge         | Acrobat Locus     | Hammer of Might |
|       | ⊗ L         |                |                   |                 |
|       | Support 1   |                | Increase Fury     |                 |
|       | Support 2   |                |                   |                 |

| NEL        |            | Short-Range Style | Mid-Range Style | Long-Range Style  |
|------------|------------|-------------------|-----------------|-------------------|
|            | <b>⊚</b> S | Charge            | Lightning Chain | Shadow Wave       |
| 1          | <b>⊚</b> L |                   | Shadow Wave     | Lightning Chain   |
| 200        | ⊗ S        | Divine Wrath      | Shockwave       | Shadow Wave       |
| 1          | ⊗ L        | Whirlwind         |                 | Flying Guillotine |
| A STATE OF | Support 1  |                   | No Guard        |                   |
|            | Support 2  |                   |                 |                   |

| ROGER |             | Short-Range Style | Range-Oriented | Long-Range Style |  |
|-------|-------------|-------------------|----------------|------------------|--|
|       | <b>⊚</b> \$ | Charge            | Raging Helmet  | Flying Torpedo   |  |
|       | <b>⊚</b> L  | Fiery Fury        |                | Whirling Heat    |  |
| 1     | ⊗ S         | Piercing Claw     | Fiery Fury     |                  |  |
| F'Or  | ⊗ L         |                   |                | Bug Triad        |  |
|       | Support 1   | Increase Fury     | No Guard       | Increase Fury    |  |
|       | Support 2   |                   |                | Standby Healing  |  |

#### **GAME WORLD**

Star Ocean: Till the End of Time features a fighting mode where you can test your skills against party members. Follow the steps below to play Fighting Mode:

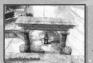

- 1. Explore a particular dungeon
- 2. Retrieve the treasure in the dungeon
- 3. Show the treasure to a certain person
- 4. Go to the fighting arena

You will first have to make some progress in the story. You will unlock Fighting Mode once you obtain a certain dungeon's treasure and show it to someone who has seen many things.

#### PLAYING FIGHTING MODE

In Fighting Mode, you can choose from several fighting formats, including one-on-ones and battle royales. Choose your favorite character or try out different characters!

#### SELECT A TIME LIMIT

You can select a time limit of 90 seconds, 180 seconds, or unlimited  $(\infty)$ . Be aware that if you select a fighting format without first setting a time limit, you will be taken to the next screen. The default time limit is 180 seconds.

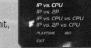

#### **SELECT A FIGHTING FORMAT**

You can choose from the four fighting formats below. Fight against the CPU to hone your skills, or play with a friend for endless fun. Select a fighting format with the left analog stick or directional buttons, then press the & button to confirm.

#### 1P VS CPII

The player character battles a character controlled by the CPU

#### 1P VS 2P

Two players control characters to battle each other

#### 1P VS CPII VS CPII

The player character battles two characters controlled by the CPU

#### 1P VS 2P VS CPU

A cutthroat battle between two player characters and a character controlled by the CPU

#### **SELECT CHARACTERS**

Next, select your character. You can choose from the ten characters who join your party (including Favt). They will become available in Fighting Mode once you obtain certain items in the game.

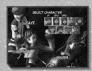

#### STEP 1: Select a character

First, select the character that you would like to play. Use the left analog stick or directional buttons to change the characters displayed. If you are going to fight against the CPU, use the controller in controller port 1.

#### STEP 2: Select a color

Once you've selected a character, you can select the color of his or her costume. The color will change according to the button you press to confirm your character selection (see details below). Colors for third and fourth players will become available once you obtain certain items in the game.

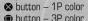

△ button - 2P color

R1 button - 4P color

#### STEP 3: Select a skill set

Next, select a skill set for the character. You can choose from three skill sets for each character (see p. 31).

#### STEP 4: Repeat the above steps for all participants

#### TOWNS, FIELDS, AND DUNGEONS

The game world can basically be divided into towns, fields, and dungeons. Your adventure will progress as you travel these areas.

#### TOWNS - People and Establishments

Towns are full of townspeople, shops, and other establishments. You can gather information from the townspeople, purchase items at shops, or rest at inns. In other words, use these towns as bases for your adventures. You'll find the following types of establishments in towns:

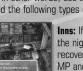

Inns: If you pay to stay the night, you can fully recover your HP and MP and cure status ailments

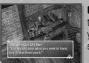

Outfitters: Many items that can help you on your adventures are sold here.

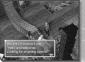

Grocers: You can purchase food and cooking ingredients here.

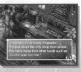

Armorers: Find weapons and armor here, which are indispensable in battle. Take a look inside whenever vou enter a new town.

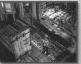

Workshops: You can invent items here. See p. 24 for details.

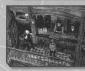

Taverns: Many kinds of people congregate here. Talk to them to gather information.

#### **Talking to Party Members in Town**

While in town, try talking to your party members. This can trigger event scenes where your responses may affect the characters' emotions. Higher emotions can influence a character's actions in battle, such as choosing to defend or heal you.

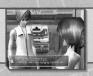

#### FIELDS - Sprawling Wilderness

Towns are surrounded by majestic plains, hills, and mountains. These areas are rife with monsters, and coming in contact with them takes you into battle. Press the R2 button to display a map while exploring.

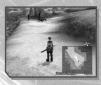

#### Reading the Map

A map is displayed in the lower right corner of your screen at all times except during battle. Press the R2 button to cycle through the display options "bottom right," "full screen," and "hide." Details on how to read the map are below.

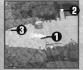

#### 1. Player cursor

This indicates your current location. The highlighted area indicates the camera direction.

#### 2. Entrance cursors

These cursors indicate doors and entrances. The color varies with what you can find inside.

#### 3. People cursors

These cursors indicate party members or townspeople

# Sanmite Steppe

4. Man coverage This percentage indicates how much of the map you have traveled.

# **DUNGEONS - Monsters and Contraptions**

Powerful monsters lurk deep inside dungeons. Some dungeons also have special traps and puzzles that obstruct your path.

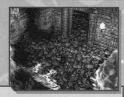

#### Solving Puzzles to Advance

Switches and other contraptions can be found inside dungeons. If you come across a suspicious area, take a closer look to investigate. For example, pressing the S button can turn on switches.

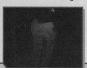

Dark areas that are hard to navigate...

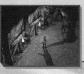

can be illuminated if you press the & button!

# BATTLES

This section explains the general flow of battle. Defeat enemies in the dungeons and fields to advance.

#### **BATTLE FLOW**

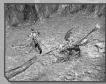

1. Encounter Enemy: Come in contact with an enemy to enter battle You will enter combat when you come in contact with an enemy in the field. Be sure to recover your HP and MP before going into battle.

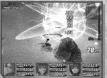

#### 2. Begin Battle: Fight within a confined battlefield

It's time to fight! Battles take place within a confined battlefield and end once you defeat all enemies in sight. Use minor and major attacks, Guard and Battle Skills to win

| Battle Basics - p. 9 Battle Controls - p. 9 Battle Screen - p. 11 | Battle Camp Menu – p. 12<br>Status Ailments – p. 12<br>Bonus Battle Gauge – p. 13 |
|-------------------------------------------------------------------|-----------------------------------------------------------------------------------|
|-------------------------------------------------------------------|-----------------------------------------------------------------------------------|

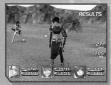

#### 3. After Battle: Check results and return to your journey

After each battle, a screen will appear showing any experience points, Fol, and items you've acquired. If the results meet conditions that qualify for Battle Trophies, you will also have the opportunity to save that data. Press the & button to return to the field map.

If your HP or MP falls to O or you are petrified, you are no longer able to fight. If none of your party members are able to fight anymore, the game is over. You can resume play from the last point at which you saved your progress.

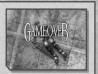

Here are some hints for your journey. Keep them in mind as you set out into the vast universe.

#### 01 - Save your progress often

There may be times during your long adventure when the unexpected happens or when you encounter a seemingly unbeatable enemy. You should save your progress frequently to be prepared for such circumstances. Please see pages 6 and 23 for details on how to save your game data.

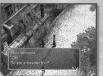

#### 02 - If the story won't advance, talk to people

If it seems like the story is not progressing, try talking to townspeople or party members. Sometimes you can talk to the same person several times and get different responses each time. Use the map feature with the R2 button to find out which buildings and rooms you can enter, and have conversations with as many people as you can.

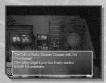

#### 03 - Examine as many areas as possible

You can examine many things in the Star Ocean universe by pressing the & button. For example, check a control panel to access another room, or see what's on someone's bed...

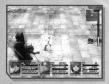

#### 04 - Winning battles

Merely pounding on the buttons will expend your Fury and probably won't lead to an easy victory. Guard and sidestep wisely while keeping an eye on your Fury level. You may also wish to have one battle participant focus on healing.

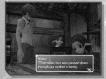

#### 05 - How to fix Meena's music box

Unfortunately, there doesn't seem to be a way to obtain parts for precision machinery like a music box within the village of Whipple. What place nearest the village of Whipple would have extraordinarily high-level machinery?

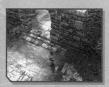

#### 06 - What's the secret code to Norton's hideout?

It can't be difficult, or else none of his underlings would be able to remember it! The numbers might even be written somewhere...

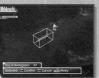

#### 07 - Disintegrable objects

Some objects in the field and dungeons, such as stones and statues, can be disintegrated once you obtain certain items. These items will display such objects in a wire frame and allow you to disintegrate them.

# BATTLES

#### LET'S TRY INVENTING AN ITEM

#### Adding a factor to a weapon

You can add many effects to an item through certain types of invention like crafting and synthesizing. Below is an example of adding a factor to a weapon through synthesis. This should give you an idea of invention's vast potential.

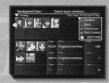

#### **SAMPLE INVENTION FLOW:**

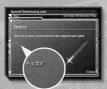

#### Step 1: Select a weapon

First, select the weapon on which you will base your invention. Any weapon can be used, but you should select a weapon that will be useful in battle. This example uses a Bastard Sword.

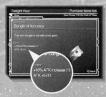

#### Step 2: Make an accessory

Next, we want to make the Bangle of Accuracy, which would have a factor of "+10% ATK increase." Set a line in the workshop for "CRFT" (Crafting), select "Original Invention," and try to invent the Bangle of Accuracy.

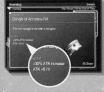

#### Step 3: Enhance the accessory

Keep the line for CRFT, but now select "Specify Plan" to enhance the Bangle of Accuracy you have just invented in Step 2. You must have crafting materials in order to execute this step. This enhancement can result in a Bangle of Accuracy - R1, which raises the factor from "+10% ATK increase" to "+30% ATK increase."

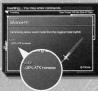

#### Step 4: Synthesize the accessory and weapon

Finally, we can synthesize the accessory you enhanced in Step 3 to the weapon you selected in Step 1 by setting a line in the workshop for SYTH. You must have synthesis materials in order to execute this step. This will result in the reinvention of the weapon with "+30% ATK increase." The character using this new weapon will have an increased ATK of 30%--in other words, 1.3 times the attack that was possible with the priginal weapon.

#### BATTLE BASICS

There are three basic combat moves you should know about. Be sure you understand them before entering battle.

#### MINOR ATTACKS, MAJOR ATTACKS, AND GUARD

The three basic combat moves include minor attacks, major attacks, and Guard. Their relationship is similar to that of "rock, paper, scissors." To achieve victory, you must first understand this relationship, then make quick judgments on the enemy's movements and act accordingly.

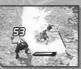

#### **Minor Attacks**

Minor attacks are swift, making them effective against moving targets and at interrupting an enemy's more time-consuming major attacks. However, minor attacks can be deflected by an enemy's Guard.

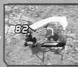

#### **Major Attacks**

Major attacks are powerful, able to break through an enemy's Guard and do significant damage. However, since they take time to execute and require greater

motion, they can be ineffective against moving targets and leave you vulnerable to minor attacks.

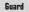

Guard, which is activated only when your Fury gauge is at 100%, can protect you from

an enemy's minor attack. However, an enemy's major attack can break through it.

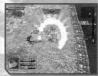

#### **Battle in Real Time**

All battles progress in real time. You must take action as circumstances dictate. A maximum of three characters can participate in a battle, but you can control only one at a time. The other characters act automatically according to the tactics you set up.

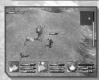

#### **Every Action Expends Fury**

Fury can be thought of as stamina. Actions such as attacks and symbols expend Fury. Be careful: If your Fury gauge reaches 0%, you will be temporarily immobilized. You can recover Fury by simply standing still.

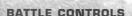

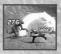

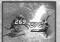

#### Minor Attacks - A button

Press the **3** button to execute swift attacks with little motion. The method and force of attack will vary depending on your distance from the target.

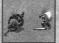

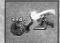

#### Major Attacks - ⊚ button

Press the **②** button to execute larger attacks with greater force. The method and force of attack will vary depending on your distance from the target.

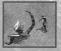

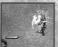

#### Guard - Stand Still (100% Fury)

When your Fury gauge is at 100%, Guard can protect you from attacks.

#### **GUARD AND ANTI-ATTACK AURAS**

Obtaining certain items will allow you to use anti-attack auras. You can customize the effects of antiattack auras through the Skills menu (see p. 17).

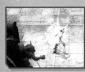

#### **Protect vourself with Guard**

Stand still to restore your Fury to 100%. When an enemy attacks, a green shield will appear around your character and nullify the attack.

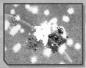

#### Activate anti-attack auras

An anti-attack aura will appear from the shield. Depending on your settings. the effects can range from attacking the enemy to healing a party member.

#### BATTLE SKILLS

#### Hold down the ❷ or ❷ button

Hold down the Sor o button to execute the Battle Skills you've assigned to each button. Battle Skills can be set up through the Skills menu (see p. 16). See p. 13 for a list of Battle Skills

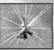

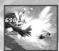

#### OTHER CONTROLS

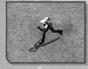

#### Move - left analog stick / directional buttons

You can move your character using the left analog stick or directional buttons.

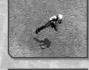

#### Sidestep - L2 button + left analog stick / directional buttons You can jump backward or to

either side.

Switch Playable Characters -

You can switch which character

you actively control. A colored

background highlights the

character window of your

11 / R1 huttons

current selection.

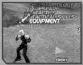

#### Open the Battle Camp Menu -**A** button

This opens the Battle Camp menu Please see n 12 for details on how to use this menu

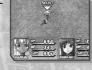

#### Toggle between Auto and Manual Modes - R2 button

You can control your character through either Auto Battle or Manual Battle

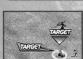

# Switch Targets\* - @ button You can switch your current

target enemy. If your target enemy is defeated, you will automatically target the nearest enemy.

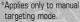

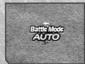

#### Sidestep to Evade Attacks, then Strike Back

Sidestepping allows you to move quickly back or to the side. When an enemy approaches with a major attack, sidestep out of the way before striking back. You cannot sidestep if obstacles such as walls are in the way, so always be aware of your surroundings.

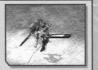

#### Giving Orders to Craftsmen

If you want items to be invented outside of workshops, you can order your craftsmen to do it for you. Go to the Camp menu > Invention Info > Change Orders, select a craftsman, and press the button to confirm.

- Original Invention: The inventor will invent items on his or her own. When an inventor is ordered to work on an original invention, the development costs will be subtracted from your current funds.
- . Standby: The inventor will not do anything.

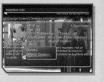

#### **EXPAND WORKSHOP FACILITIES**

You can modify a workshop to increase the number of lines and the types of items that can be created there. Use the left analog stick or directional buttons to choose the facility to be added to the workshop, and press the & button to confirm. Be aware that expanding workshop facilities will cost money. No more than three lines can be set up in any workshop.

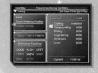

#### The Cost of Inventing Items

Inventing one unit of an item will incur a certain cost, so be sure to keep an eve on your money. Also, be aware that the chances of successful invention decrease as the QUALITY bar is expended.

#### TRANSFER INVENTORS

You can transfer craftsmen if, for example, you want to assign them to the workshop in your current location. However, there is a limit to the number of craftsmen you can assign to each workshop.

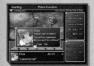

#### STEP 1: Select the craftsman to be transferred

First, use the left analog stick or directional buttons to choose a workshop, then press the & button to confirm. Next, choose the craftsman you want to transfer with the left analog stick or directional buttons and press the A button to confirm.

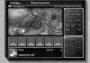

#### STEP 2: Select a destination workshop (town)

Choose the destination workshop with the left analog stick or directional buttons, then press the & button to confirm. Choose an open slot within the selected workshop and press the & button to complete the transfer. You can also use this step to replace a craftsman with the transferring craftsman.

#### **INVENTING ITEMS 08A**

Here is some basic information you should know about inventing items in a Q&A format. It should help you invent items to aid your adventure.

#### Q1: What happens when I file a patent?

A: The item will be distributed all over the universe. When you file a patent, the item will be evaluated by the guild. Based on the evaluation, you can go up in the inventor rankings and earn ranking bonuses.

#### Q2: Why can I only make the same items?

A: You should try changing the members of your development team. The variety of items will increase with two or three members instead of just one. Talent levels will also affect the types of items you can invent. You should look for craftsmen with higher talent levels.

#### Q3: Why are some items not available when I choose "Specify Plan"?

A: The only items available for "Specify Plan" are those with parentheses (), such as (1), after the description of the item. Note that you also need appropriate materials in order to specify a plan.

#### 94: Why do my inventors fail every time I specify a plan?

A: This depends on the talent levels of the craftsmen. Inventions are more prone to failure when talent levels are low. You should try assigning craftsmen with higher talent levels.

# BATTLES

STEP 2: Selecting the type of invention

Next, choose the type of item you want to invent. Select one with the left analog stick or directional buttons, then press the button to confirm.

Text colors are explained below:

White - Invention possible in current workshop with current team.

Pink - Invention possible in current workshop, but not with current team.

Grey - Invention not possible in current workshop. You must expand workshop facilities.

#### STEP 3: Selecting a plan

After selecting the type of invention, you need to select either "Original Invention" or "Specify Plan" (please see below). When the cost of the selected plan is displayed, review it and press the & button to confirm. This concludes the line setup. If you want to set up another line, follow the steps above on a different line.

- Original Invention An item will be created. You might even invent a new item.
- Specify Plan You can modify an item by combining it with other materials.

#### [2] BEGIN THE INVENTION PROCESS

After you have set up the lines, you can start the invention process by pressing the 
button. You can give commands for each line while invention is in progress

#### **VIEWING THE INVENTION-IN-PROGRESS SCREEN**

#### 1) Characters participating in invention

You can determine the success or failure of an invention by the facial expressions of the characters.

#### 2) The QUALITY bar

This shows the success rate of the invention. The quality of an invention decreases with time. The invention fails if this bar reaches zero

#### 3) The TIME har

This shows the time it takes to make one unit of an item (one cycle). When the bar reaches the right end, the first cycle ends and the second cycle automatically begins.

#### Things you can do while the line is moving:

Direction (♦ button): When you press the ♦ button, you will be asked if you want the item to be submitted. Select "Yes" to submit it and to end the invention process. Select "No" to continue development.

Check Status ( button): You can check on what other inventors all over the continent are doing.

Abort ( button): You can abort development and return to the workshop screen.

#### [3] INVENTION COMPLETE - OBTAIN ITEM

# STEP 1: Obtain the invented item

If you select "Direction" by pressing the ⊗ button during development, you will be asked if you want the item to be submitted. Selecting "Yes" will end the invention process, and if an item was successfully created, you can check its details (see below). Press the So button again to obtain the item.

- Type of item Name of item
- Quantity

- Factors
- Description of item

#### STEP 2: If a new item has been invented

If you succeed at inventing a new item, you can file a patent for it. Please refer to p. 22 for details on how to file a patent. NOTE: If the item you invented already exists, you cannot file a patent for it.

The battle screen displays a variety of information. You must understand the meaning and importance of each part in order to make quick decisions.

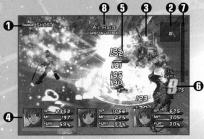

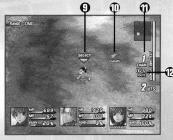

1) Range - Indicates the distance between you and the enemy (SHORT / LONG).

- 2) Map Radar A simple map of the battlefield. (red squares) indicate enemies, (blue squares) indicate party members, (orange squares) indicate party members with low HP.
- 3) Monster This is an example of a monster. Gauges around monsters indicate their Fury.
- 4) Character Windows These windows show the attributes of the characters in battle.
- 5) Damage Shows the amount of damage inflicted when an attack hits.
- 6) Combo Hits Shows the number of an attack's consecutive hits.
- 7) Bonus Battle Gauge Shows the level of the bonus battle gauge.
- 8) Skills Used Shows the skills being used.
- 9) Controlled Character Indicates the character you are currently controlling.
- 10) Enemy Cursor Shows the direction of an enemy out of view.
- 11) CHAIN Indicates the number of consecutive bonus battles.
- 12) RATE Indicates the charge rate of the bonus battle gauge.

#### THE CHARACTER WINDOW

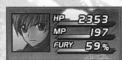

- **HP** Current HP (health points) level. You will be unable to fight if this drops to O.
- MP Current MP (mental points) level. You will be unable to fight if this drops to O.
- Fury Current Fury level. Fury is expended with every move.

#### SPECIAL CONDITIONS DURING BATTLE

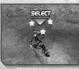

Stun - Being struck by certain attacks or anti-attack auras will stun vou. You should recover and be able to move again soon afterward.

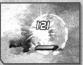

Guard Broken - A major attack can break through Guard. Once Guard is broken, you will be vulnerable even to minor attacks until you regain 100% Furv.

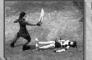

Down - Some attacks will knock you to the ground. Others may throw you up in the air, unprotected, before you hit the ground.

#### THE BATTLE CAMP MENU

Pressing the button during battle will open the Battle Camp menu. The Battle Camp menu can be used for various purposes such as invoking symbols or using items on the fly. Use the left analog stick or directional buttons to make your selection from the menu, then press the & button to confirm. Please note that time stops while the Battle Camp menu is open. Also, pressing the button while the Battle Camp menu is open will give you a bird's-eye view of the battlefield.

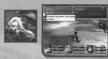

#### SYMBOLOGY

Select this to use the symbols you have acquired. Some symbols require you to choose a target. Symbols are slow to activate because of the invocation time required.

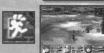

#### **ESCAPE**

To run from a battle, select "ESCAPE." Your characters will attempt to flee, but a successful escape is not guaranteed.

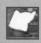

#### TACTICS

Select this to set up action guidelines for your computer-controlled party members. All characters besides the one you control will act according to these tactics.

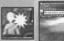

#### TACTICAL SKILLS

Select this to activate the Tactical Skills you have set up within "Skills Setup." You can also change the settings of some skills.

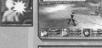

#### EQUIPMENT

If you want to change equipment such as weapons and armor, select "EQUIPMENT," the piece of equipment you want to replace, and then the new item. Equipment can also be changed from the Camp menu.

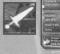

To use an item in your possession, select "ITEMS," the item you want to use, then the enemy or party member on which to use the item.

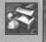

# STATUS AILMENTS

Enemy attacks can inflict status ailments. Ailments are indicated by changes in a character's appearance as well as restrictions to his or her movement in battle. The following are some examples of status ailments:

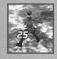

#### **Poisoned**

Poisoned characters turn green and their HP slowly drains away. They can no longer fight if their HP falls to O.

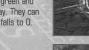

**Paralyzed** 

Frozen characters turn blue and are immobilized for a short time. A single blow from the enemy can incapacitate them

Yellow bolts of lightning indicate that a

character cannot move due to paralysis.

Characters are completely defenseless against enemy attacks while paralyzed.

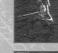

Characters turn brown when turned to stone. If all your party members are petrified, the game is over.

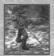

#### INVENT - CREATE AN ITEM

This command is for inventing an item inside a workshop. The following is an overview of the invention process. Please refer to pp. 25-26 for details.

#### PROCESS OF INVENTION:

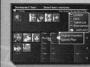

#### 1. Set Up Development Lines (see below)

First decide on the members who will take part in the invention process. Please see below for details on how to view the screen and set things up.

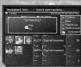

#### 2. Begin the Invention Process (see p. 26)

After setting up the line, press the button to start the invention process. You must start the line for invention to take place.

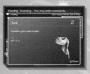

#### 3. Invention Complete - Obtain Item (see p. 26)

After the line is started, an item will be created. Not only can you use your own inventions, you can also sell them all over the universe after patenting them. Please see p. 22 for details.

#### **VIEWING THE DEVELOPMENT TEAM SCREEN**

#### 1) Inventors

These are the inventors and player's characters who have been assigned to the workshop.

#### 2) Invention Menu

This displays the menu for invention and your current funds.

#### 3) Lines

This describes the lines that have been set up.

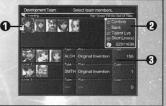

#### **111 SET UP THE LINES**

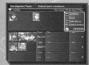

#### STEP 1: Forming the Development Team

First, you must set up a team to work on an invention in the workshop. A team can consist of one to three inventors. A team can only consist of inventors who possess the same talent. Select a member with the left analog stick or directional buttons, then press the S button to confirm. You can view the inventors' abilities by pressing the button.

#### **Inventor Talents and Abilities:**

COOK (Cooking) -Preparing food CRFT (Crafting) -Making accessories

SMTH (Smithery) -Forging equipment like weapons and armor ENG (Engineering) -Making guns and other machinery

ALCH (Alchemy) -Creating precious stones and metals CMPD (Compounding) - Developing potions and bombs

WRIT (Writing) -Writing tomes and scrolls that teach new skills

SYTH (Synthesis) -Combining items with weapons

BATTLES

"Inventing" is a system for modifying an existing item or creating a completely new item. Besides weapons and armor, you can also invent such things as food and accessories.

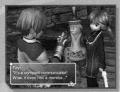

#### **GETTING STARTED**

In order to invent items, you must first register with the craftsmen's guild.

There you will receive a Compact Communicator, which you can use to send orders to inventors you've contracted to work for you.

#### TWO WAYS OF INVENTING ITEMS:

#### 1. Inventing items at workshops

At workshops, the player's characters and inventors can form a team of one to three to invent items. You can leave it up to the craftsmen's inspiration through "Original Invention" or choose "Specify Plan" to modify an item in your possession. Any item invented is immediately available for your use. If you create a brand new item through "Original Invention," you can file a patent for that invention.

#### 2. Inventing items outside of workshops

You can send orders through the Compact Communicator to any inventor with whom you have signed a contract. Instead of forming a team, you send orders to each individual inventor. You can have them work on an "Original Invention" of their own or put them on "Standby" to await your orders. If a patent is filed for an invention, the inventor may go up in the inventor rankings, resulting in bonus money for you. Items invented in this way will not be immediately available, but will instead be distributed to the shops.

#### **Contracting Craftsmen**

Craftsmen are scattered all over the continent. When you meet one, you can contract him or her to work for you after negotiating and paying a contract fee. You can even headhunt famous high-ranking craftsmen. You should search every nook and cranny for inventors and sign them up. Some may require certain items instead of money before they agree to a contract.

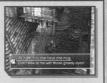

#### INVENTING ITEMS

You can begin setting up for inventing inside a workshop by approaching the paper-laden desk. Besides inventing items, you can also expand workshop facilities and transfer inventors to other workshops.

#### **VIEWING THE WORKSHOP SCREEN**

- 1) Workshop Menu
- 2) Name of workshop and types of inventions you can execute
- 3) Development lines set up
- 4) Craftsmen assigned to that location

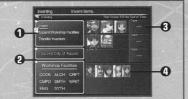

#### **BONUS BATTLES**

The bonus battle gauge on the right of the screen charges as your attacks hit the enemy. Once the gauge is full, you enter a bonus battle. Winning bonus battles offers rewards like multiplying experience points or Foll acquired.

#### How the Bonus Battle Gauge Works:

- 1) Hit the Enemy with Your Attacks
- 2) Fill Up the Bonus Battle Gauge
- 3) Bonus Battle Activated
- 4) End Battle
- 5) Get Bonuses!

The bonus battle gauge charges as you attack, and once it reaches 100%, a bonus battle begins. Be aware that the gauge will break and end the bonus battle if any of the conditions below are met.

The bonus battle gauge returns to O if:

- The character you control takes a critical hit
- The character you control is incapacitated
- · You escape from battle

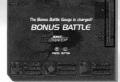

#### **Executing Chains**

A winning streak with the bonus battle gauge maintained at 100% produces a chain. Continuing the

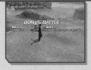

streak will yield a wider variety of bonus battles.

#### BATTLE SKILLS

Battle Skills include physical finishing blows, which cost HP, and magical symbology skills, which cost MP. Here is a partial list of Battle Skills that may prove useful:

| Battle Skill       | Character                                            | CP | Effect                                        | Range |
|--------------------|------------------------------------------------------|----|-----------------------------------------------|-------|
| Charge             | All                                                  | 4  | Charge an enemy                               | S     |
| Aerial             | All                                                  | 2  | Effective against airborne enemies            | S     |
| Critical Hit       | al Hit All 2 Inflict critical HP/MP damage on an ene |    | Inflict critical HP/MP damage on an enemy     | S/L   |
| Stun               | All                                                  | 2  | Stun an enemy at a certain rate               | S/L   |
| Loot Item          | All                                                  | 2  | Items may be dropped when an enemy dies       | S/L   |
| Increase HP Damage | All                                                  | 4  | HP damage to enemy increased by 50%           | S/L   |
| Increase MP Damage | All                                                  | 4  | MP damage to enemy increased by 50%           | S/L   |
| Blazing Sword      | Fayt                                                 | 4  | Infuse sword with the power of fire           | S/L   |
| Blade of Fury      | Fayt                                                 | 4  | Unleash a barrage of slashes                  | S/L   |
| Ice Blade          | Fayt                                                 | 4  | Infuse sword with the power of ice            | S/L   |
| Sphere of Might    | Cliff                                                | 4  | Create a burst of energy waves                | S/L   |
| Hammer of Might    | Cliff                                                | 3  | Slam down on an enemy with both fists         | S/L   |
| Fiery Tackle       | Cliff                                                | 6  | Tackle enveloped by an aura of flames         | S/L   |
| Poison Cloud       | Nel                                                  | 2  | Create a poisonous smoke screen               | S/L   |
| Shockwave          | Nel                                                  | 3  | Send a shock wave at an enemy ahead           | S/L   |
| Shadow Wave        | Nel                                                  | 3  | Send a shock wave across the ground           | S/L   |
| Fiery Axe          | Roger                                                | 2  | Attack with a giant axe                       | S/L   |
| Land Mines         | Roger                                                | 4  | Set land mines while moving                   | S/L   |
| Whirling Heat      | Roger                                                | 2  | Attack with an electromagnetic whip           | S/L   |
| Frozen Daggers     | Peppita                                              | 4  | Throw daggers of ice through the air          | S/L   |
| Power Dance        | Peppita                                              | 6  | Boost the attack of nearby allies             | S/L   |
| Healing Dance      | Peppita                                              | 6  | Restore HP to surrounding allies within range | S/L   |

(Range: S = Short, L = Long)

(CP = Capacity Points, see p. 16)

#### **Cancel Attacks to Gain Bonuses**

You can enter commands for attacks and then immediately cancel them to increase the strength of the final blow. For example, try a minor attack (normal attack) followed by a minor battle skill, then a major battle skill, and end with a minor battle skill. Each time you cancel an attack, a bonus is applied to the subsequent attack. Bonuses of up to 300% can be attained.

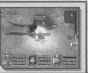

#### THE TEN MENUS

Press the \( \Delta \) button to display the Camp screen. At the Camp screen, you can set up skills, use items, and make other preparations for your adventure. Press the o button to exit the Camp screen.

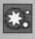

#### SYMBOLOGY (see p. 15)

You can select a character to use symbols. You can also enable or disable symbols to be used by the CPU during battles

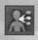

#### SKILL SETUP (see p. 15)

Use this menu to set up Battle Skills and build up your characters through Status

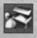

#### ITEMS (see p. 18)

You can use this menu to view and use your items, such as recovery items for healing party members.

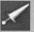

#### EQUIPMENT (see p. 19)

Use this menu to change your weapons. armor, and accessories.

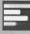

#### STATUS (see p. 19)

You can check the status of your characters and even rename them. You can also select Color Twins (see p. 33).

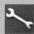

#### CONFIG (see p. 20)

Use this menu to configure system settings. Customize them to your liking.

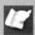

#### TACTICS (see p. 21)

Use this menu to guide the actions of computer-controlled party members. You can also change battle leader and formation here.

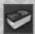

#### DICTIONARY (see p. 22)

You can look up notes on various words and terms that appear in the game.

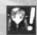

#### INVENTION INFO (see p. 22)

Use this menu to get information on items that have been invented or created. You can file patents for your own creations. You can also change your orders to inventors.

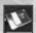

#### CARD (see p. 23)

Use this menu to save your progress or load a game to continue your adventure.

#### THE CAMP SCREEN

The Camp screen contains the Camp menu and other information.

14 HP 1119/ 1312

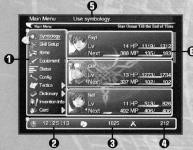

#### 1. Camp Menu

This consists of ten menus. Select one to proceed to the next screen.

#### 2. Time Elapsed

This displays the time that has elapsed since you started the game.

#### 3. Money

This is the amount of money (Fol) you currently possess.

#### 4. Number of Battles

This displays the number of battles you have fought.

#### 5. Menu Notes

This displays notes on the selected menu.

#### 6. Character Status

This displays a simplified view of your characters' status.

- 7. The character's current level
- 8. Experience points needed to reach the next level
- 9. Current HP / Maximum HP
- 10. Current MP / Maximum MP

#### CHECK INFO - VIEW INFORMATION ON INVENTORS AND SHOPS

You can view information on inventors and shops all over the continent. Select the desired menu option with the left analog stick or directional buttons, then press the button to confirm.

#### Inventor Info - Check information on inventors

You can check information on registered inventors. Choose an inventor from the list with the left analog stick or directional buttons, then press the button to confirm.

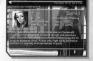

#### Invention List - Check items that have been created

Select an item with the left analog stick or directional buttons, then press the & button to display details on that item. Press the & button again to display the shops where the item is sold.

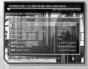

#### Shop Info - Check the items sold in each shop

You can check each shop to see what items it has for sale. Select a town from the workshop map with the left analog stick or directional buttons, then press the ⊗ button to confirm. Then select a shop to see the items available there.

#### Workshop Map - Check the locations of towns and dungeons on a map

You can display the workshop map to check on the locations of towns and dungeons.

#### Ranking - Check inventor rankings

You can check inventor rankings and view information on specific inventors.

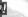

#### CHANGE ORDERS - CHANGE ORDERS TO AN INVENTOR

You can change orders given to the inventors working for you. Please see p. 27 for details on the orders you can issue.

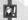

#### **ALERTS - SET UP ALERTS**

When you set up alerts, an icon will appear on the screen whenever the specified conditions are met. Listed below are the four alerts you can set up. Select an alert with the left analog stick or directional buttons, then press the button to turn it on or off.

- Unsigned inventor files a patent
  - New product hits stores
- Signed inventor files a patent
- New inventor enters the development race

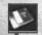

#### CARD

Here you can save or load data using a memory card (8MB) (for PlayStation®2). Select a MEMORY CARD slot and file with the left analog stick or directional buttons, then press the & button to confirm.

#### SAVE - Save data

Save your progress in the game. You will need at least 175KB of free space to save game data. You will need an additional 1200KB of free space to collect Battle Trophies.

#### LOAD - Load data

Load data in order to resume the game from where you left off.

#### THE TEN FORMATIONS

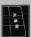

Line: A typical formation in a straight vertical line.

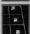

Loose Line: Suitable for fighting with party members spread out.

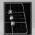

Forward Line: An aggressive formation near the enemy.

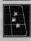

Triangle: A triangular formation.

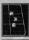

**Inverted Triangle:** An inverted triangle formation

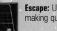

Escape: Useful for

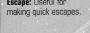

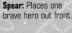

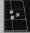

Guard: An aggressive formation protecting

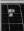

Right Flank: Guards against attacks from the right.

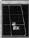

Left Flank: Guards against attacks from

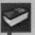

#### DICTIONARY

You can look up notes on the various terms that appear in the game. Select a category of words, then select a word to see the notes. The number of words will increase as the game progresses.

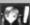

#### INVENTION INFO

Get information regarding inventions and file for patents. Once you obtain the "Compact Communicator" in the game, a menu called "Invention Info" will be added to the Camp menu. You can use "Invention Info" to get information on items available all over the continent, file for patents, and give orders to inventors.

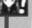

#### LATEST INFO - GET INFORMATION ON INVENTIONS

Here you can check on the activity of inventors and get information on the latest inventions. You can choose from the three menu options listed below. Move the cursor to the desired option and press the & button to view detailed information.

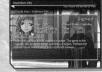

Options available in Latest Info:

1. Inventions 2. Items in store 3. Registered inventors

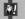

#### FILE PATENT - FILE A PATENT FOR YOUR INVENTIONS

When you invent a new item, you can file a patent for it.

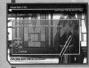

#### STEP1: Select the item you want to patent

When you select and confirm "File Patent," a list of eligible items will be displayed. Select one with the left analog stick or directional buttons, then press the & button to confirm.

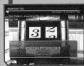

#### STEP 2: Have your invention reviewed

Next, a description of the invention will appear. If you want to file a patent for the item, confirm by pressing the \times button. Your invention will then be reviewed. After checking the evaluation results, press the & button to finalize the filing process.

#### There are ten menus in the Camp screen that you can use. Select the desired menu with the left analog stick or directional buttons and press the & button to confirm.

#### SYMBOLOGY

You can use symbols to heal characters here if you have enough MP. Attack symbols are for use in battle only and cannot be used from this menu.

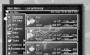

#### STEP 1: Select a character

Select a character with the left analog stick or directional buttons, then press the button to confirm. Sophia, Adray, Fayt, Maria, and Nel will acquire a variety of symbols as they gain levels. However, characters can only learn some symbols from tomes (Common Attack Symbols, Common Support Symbols). Except for Sophia and Adray, party members will not acquire such symbols automatically.

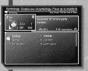

#### STEP 2: Select the symbol to be used

Once you select a character, a list of available symbols will appear. Select the symbol you want to use with the left analog stick or directional buttons, then press the ⊗ button to confirm. You can cycle through characters by pressing the L2 and R2 buttons.

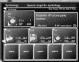

#### STEP 3: Select a target character

Finally, choose the character on whom to use the symbol. Select a character with the left analog stick or directional buttons, then press the S button to confirm.

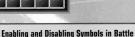

At step 2, select a symbol and press the button to allow or prevent computer-controlled characters from using that symbol in battle.

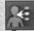

#### SKILL SETUP

This is where you can allocate available SP (skill points) and set up Battle Skills and Tactical Skills. Use the directional buttons to select from "Status," "Battle," or "Tactical," then press the \times button to display the corresponding screen.

#### STATUS SKILLS AND BATTLE SKILLS

Skills can be largely categorized into Status Skills and Battle Skills. There are also Tactical Skills (see p. 17).

What are Status Skills? These can be thought of as attributes for developing your characters. Each character has four skills to which you can allocate skill points; your decision on which skills to emphasize will affect the character's abilities.

What are Battle Skills? The special attacks and symbols you can use in battle are collectively known as Battle Skills. You can select up to six Battle Skills, which must be set up in advance.

#### BATTLE - SETTING UP BATTLE SKILLS

Here you can set up special attacks and symbology. The Battle Skills you set up here will be available for use in battle.

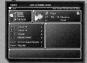

#### STEP 1: Select a slot for the Battle Skill

First, select a slot with the left analog stick or directional buttons, then press the & button to confirm. A maximum of six Battle Skills can be selected at one time. See below on how to view this screen.

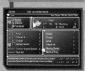

#### STEP 2: Select a Battle Skill

Next, select a Battle Skill with the left analog stick or directional buttons, then press the & button to confirm. Skills can be allocated to the & button (short range / long range), the o button (short range / long range), and Support (two choices). Each skill has CP (capacity points); you cannot allocate more than the maximum available CP for each character. Maximum CP will vary by character and level

 Common Support Symbols and Common Attack Symbols must be set up in the "Support" slots before characters can use them in battle.

#### **VIEWING THE BATTLE SKILLS SETUP SCREEN**

- S Hold down the minor attack button to activate skill when near the enemy.
- Hold down the minor attack button to activate skill when far from the enemy.
- S Hold down the major attack button to activate skill when near the enemy.
- Hold down the major attack button to activate skill when far from the enemy.

Support Skills automatically activated (up to two).

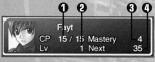

- 1. The number on the left indicates the CP currently used: the number on the right indicates the maximum CP available.
- 2. Your skill level for the selected Battle Skill.
- 3. Your mastery of the selected Battle Skill.
- 4. Skill uses needed to reach the next level.
- 5. Severity of damage to the enemy.
- 6. HP expended when the selected Battle Skill is used.
- 7. Fury expended when the selected Battle Skill is used.
- 8. CP needed to set up the selected Battle Skill

#### Battle Skills Become More Powerful with Use!

You can achieve increasing levels of mastery over every Battle Skill. The more you use the Battle Skill, the more powerful the effect becomes!

HP FUR CP

x 1.50 65 42 2

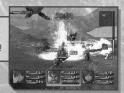

#### **TACTICS**

Here you can switch members, change battle formation, and select battle tactics. Select the desired submenu with the left analog stick or directional buttons, then press the button to open the settings screen.

#### TACTICS - SETTING A BATTLE PLAN

You can direct characters to follow certain courses of action in battle. Choose tactics according to the type and abilities of each character.

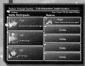

#### STEP 1: Select a character

First, select a character with the left analog stick or directional buttons, then press the button to confirm.

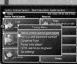

#### STEP 2: Select tactics

A menu listing six tactics will appear. Select one with the left analog stick or directional buttons, then press the & button to confirm.

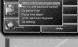

#### REPLACE - REPLACE BATTLE PARTICIPANTS

You can switch out party members participating in battles. Up to three characters can be selected to fight. Organize party members according to their condition and the type of enemy vou face.

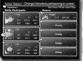

#### STEP 1: Select the character to be replaced

First, use the left analog stick or directional buttons to select the character you want to replace, then press the S button to confirm. Battle participants are listed on the left, while reserve members (those not actively participating) are on the right.

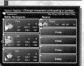

#### STEP 2: Replace the character

Next, select a character to replace the one you chose in step 1. Choose and confirm the character the same way you did in step 1.

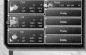

#### FORMATION - DETERMINE BATTLE FORMATION AND LEADER

Here you can assign battle formation and leader. You should adjust formation according to the characters taking part.

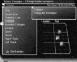

#### STEP 1: Select a formation

There are ten formations available. Select one with the left analog stick or directional buttons, then press the button to confirm.

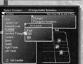

#### STEP 2: Select a leader

Press the \( \Delta \) button to display the leader selection window. Select the character you want to designate as the leader with the left analog stick or directional buttons, then press the button to confirm.

• The leader is the character controlled by the player at the start of a battle,

#### **VIEWING THE STATUS SCREEN (2)**

#### 1) Skill status. See p. 17 for details.

SP - Skill points currently available.

CP - Capacity points currently available for Battle Skills

#### 2) Battle Skills currently set up.

See p. 16 for details on setting up Battle Skills.

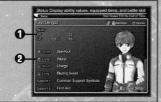

#### **Changing Character Names**

Pressing the & button while in the status screen will take you to the Changing Names screen. Select letters or numbers using the left analog stick or directional buttons and press the & button to enter them. Once you're done, move the cursor to "Confirm" and press the S button.

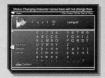

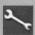

#### CONFIG

You can configure game settings such as your controller's vibration function and button assignments. Press the left analog stick or directional buttons up or down to select an option, then press left or right to change your settings.

#### **VIEWING THE CONFIG SCREEN**

- 1) Skip Events (see Event Settings, p. 5) Enable or disable skipping of events.
- 2) Voice (see Voice Settings, p. 5) Select subtitle and voice settings for events

#### 3) Battle Targeting

Select automatic or manual targeting in battle.

#### 4) Battle Camera

Select the type of camera movement used in battle.

#### 5) Battle Camera Mode

Select a high or low angle from which to view battles.

#### 6) Battle Voices

Turn voices in battle on or off

#### 7) Sidestenning

Select the method of sidestepping. (see p. 10 for details)

#### 8) Vibration (see Vibration Settings, p. 5)

Turn the controller's vibration function on or off.

9) Audio (see Audio Settings, p. 5) Select the audio environment.

#### **10) Key Customization**

Customize controller button settings.

#### 11) Window Color

Customize window color. Select "Customize" and press the

#### button to display the window color customization screen.

12) Aspect Ratio (see Display Settings, p. 5) Select the screen size

#### 13) Battle Trophies

Select whether or not to collect Battle Trophies after battles

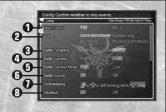

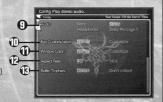

# THE CAMP MENU

#### STATUS - ALLOCATE SKILL POINTS TO STATUS SKILLS

As you gain SP (skill points) with each level, you can allocate them to the four Status Skills. These skills have an effect on a character's attributes such as increased rate of HP and mental capacity in battle.

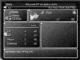

#### STEP 1: Check your skill points

First, check your current SP, which is displayed at the bottom right of each character's name. These are the points you can allocate to increase the level of each Status Skill.

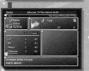

#### STEP 2: Select the skills to which you want to allocate SP

Next, choose the skill to which you want to allocate SP. Select a skill with the left analog stick or directional buttons, then press the \times button to confirm. "LV" indicates the current skill level, while "NEXT" indicates the SP required to reach the next level.

#### THE FOUR TYPES OF STATUS SKILLS

Gives a character bonus HP. A higher skill level here increases the maximum HP.

MP Gives a character bonus MP. A higher skill level here increases the maximum MP.

Influences the character's mental capacity for offense. A higher skill level here enables more Attack effective attacks against the enemy.

Defense Influences the character's mental capacity for defense. A higher skill level here enables more effective defense against the enemy's minor attacks.

#### Status Skills Affect Tactics in Battle

Some Status Skills will greatly affect your tactics in battle. You should prioritize Status Skills according to the way you want to approach your

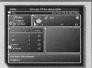

#### TACTICAL - SET UP TACTICAL SKILLS

Here you set up Tactical Skills, which can greatly influence battles. You can update these settings during battle through the Battle Camp menu for even more effective fighting. You can use some Tactical Skills by selecting commands in the Battle Camp menu.

#### What are Tactical Skills?

Tactical Skills are skills such as anti-attack auras and special skills that can change a character's condition during battle.

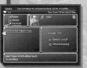

#### STEP 1: Select the skill to be set up

Select a skill with the left analog stick or directional buttons. You can cycle through characters by pressing the L2 and R2 buttons.

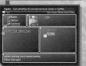

#### STEP 2: Set up the selected skill

Select a skill and press the 
button to activate or deactivate it (deactivated) skills are greyed out). For some skills, pressing the button will display another screen for detailed settings. See the next page for a list of major Tactical Skills

#### **EXAMPLES OF TACTICAL SKILLS:**

#### Select Anti-Attack Aura

You can select the type of anti-attack aura that is activated by a successful Guard. Anti-attack auras can stun or damage enemies as well as heal party members.

#### **Combat Training**

You can gain more experience points, but you expend more Fury.

#### Berserk

Strengthens your attack and reduces expended Fury, but lowers defense

Reduces the effects of status ailments, but lowers defense

#### Use Tactical Skills Wisely

Tactical Skills are very effective but tend to expend a substantial amount of Fury and HP/MP, which can leave you vulnerable. You should reserve Tactical Skills for the times you need it most, based on circumstances and the type of enemy you face.

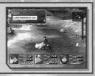

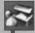

You can reference what kind of items you have and use them. Items are divided into nine

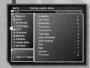

#### STEP 1: Select a category of items

First, select a category of items with the left analog stick or directional buttons, then press the button to confirm.

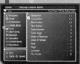

#### STEP 2: Select an item

Select an item with the left analog stick or directional buttons, then press the ⊗ button to confirm. You can also sort the items by pressing the ● button.

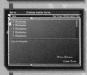

#### STEP 3: Reference the item

Once an item is selected, press the \( \Delta \) button to view details about the item. You can discard the item by pressing the button. If you have more than one of the same item, you can select which one to use.

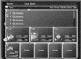

#### STEP 4: Select a target character

For items that heal, select a target character with the left analog stick or directional buttons, then press the & button to confirm.

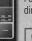

#### **VIEWING THE ITEMS SCREEN**

- 1) List of item categories.
- 2) Explanation of the selected category.
- 3) List of items in the selected category.

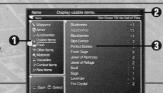

#### EQUIPMENT

You can equip your characters with weapons, armor, and accessories in your possession. Whenever you acquire a new weapon, use this command to equip it and try it out.

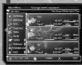

#### STEP 1: Select the character to equip

First, select a character with the left analog stick or directional buttons, then press the A button to confirm.

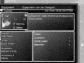

#### STEP 2: Select the type of equipment

A list of your equipment will appear. Select an item with the left analog stick or directional buttons, then press the \times button to confirm. You can also press the \( \text{\text{\tinx}\text{\text{\tinx}\\ \text{\text{\text{\text{\text{\text{\text{\text{\text{\text{\text{\text{\text{\text{\text{\text{\text{\text{\text{\text{\text{\text{\text{\text{\text{\text{\text{\text{\text{\text{\text{\text{\text{\text{\text{\text{\text{\text{\text{\text{\text{\te}\tint{\text{\text{\text{\text{\text{\text{\text{\text{\text{\te}\text{\text{\text{\text{\text{\text{\text{\text{\text{\text{\text{\text{\text{\text{\text{\text{\text{\text{\text{\text{\text{\text{\text{\text{\text{\text{\text{\text{\text{\text{\text{\text{\text{\text{\text{\text{\text{\text{\text{\text{\text{\text{\te}\tint{\text{\text{\text{\text{\text{\text{\text{\text{\text{\te}\tint{\text{\text{\text{\text{\text{\text{\text{\text{\text{\te}\tint{\text{\text{\text{\texitilex{\text{\text{\texitex{\text{\texi}\text{\text{\text{\texi}\text{\texi}\text{\texi}\text{\texint{\texit{\text{\texi{\text{\texi}\text{\texit{\texi{\texi{\texi{ equipment available. You can cycle through characters by pressing the L2 and R2 buttons.

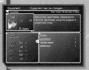

#### STEP 3: Select the item to equip

Finally, choose the item to equip. Select one with the left analog stick or directional buttons, then press the & button to confirm. Refer to the description of the selected item that appears on the upper portion of the

#### VIEWING THE EQUIPMENT SCREEN

- 1) Character's status. "LV" signifies the character's level 2) Current equipment.
- 3) Description of the selected item.
- 4) List of available equipment.

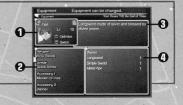

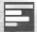

Here you can view each character's abilities, status, equipment, and skills. You can also change the character's name and colors.

• For details on changing a character's colors, please refer to "Color Twins" on p. 33.

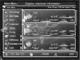

#### STEP 1: Select a character

Select "Status" from the menu, use the directional buttons to select a character, then press the & button to display his or her status screen.

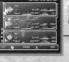

#### VIEWING THE STATUS SCREEN (1)

#### 1) Basic character information.

HP - Current HP / Maximum HP.

MP - Current MP / Maximum MP.

LV - Character's level.

EXP - Experience points accumulated.

NEXT - Experience points needed to reach the next level

#### 2) Character's ability values.

ATK - Value indicating strength of character's attack. DEF - Value indicating strength of character's defense.

AGL - Value indicating character's agility.

HIT - Value indicating character's accuracy.

INT - Value indicating character's intelligence. 3) Weapon, armor, and accessories currently equipped.